## **Mit digitalen Werkzeugen ein klassisches Herbarium erstellen!**

#### **Was ist ein "Herbarium"?**

Ein Herbarium ist eine Sammlung gepresster und getrockneter Pflanzen. ( Herba = lateinisch: Kraut). Der Name "Herbarium" wurde von dem schwedischen Botaniker Carl von Linné geprägt, sein 1753 veröffentlichtes Werk "Species plantarum" stellt den eigentlichen Beginn der modernen Pflanzensystematik dar. Linné bewahrte als Erster die Herbarbelege lose auf, um neu hinzukommende Pflanzen einsortieren zu können.

 **Beim Sammeln der Pflanzen sind unbedingt die Regeln des Natur- und Umweltschutzes zu beachten!** 

#### **So gehst du vor:**

1. Sammle nur ganze, unbeschädigte Laubblätter, evtl. mit Blüten. Achte unbedingt darauf, dass du keine geschützten Pflanzen sammelst!

Notiere auf einem Zettel Fundort, Datum, Artname und lege den Zettel zusammen mit der Pflanze in eine Plastiktüte oder eine Botanisiertrommel, so bleibt sie kurze Zeit frisch.

2. Kontrolliere zu Hause, ob du richtig bestimmt hast. Fertige ein Etikett an.

3. Die Pflanzen werden einzeln auf einem Bogen Zeitungs- oder Küchenpapier glatt ausgebreitet. Die Pflanzenteile sollten sich nicht überlappen oder knicken. Lege nun die andere Hälfte des Zeitungs- oder Küchenpapiers darüber.

4. Zum Pressen legst du die Zeitungsbögen mit den Pflanzen übereinander, wobei du noch leere Bögen und Pappen dazwischen legen kannst. Den ganzen Stapel beschwerst du mit dicken Büchern oder anderen schweren Gegenständen. Damit sich kein Schimmel bildet, müssen die Zeitungen mit den Pflanzen mehrmals kontrolliert und wenn nötig das Papier gewechselt werden.

5. Die getrockneten und gepressten Pflanzen werden einzeln auf weiße A 4 – Bögen gelegt und mit einigen schmalen Klebestreifen befestigt.

6. Die fertigen Herbarblätter werden in einem Ordner gesammelt. Zur Übersicht legt man ein Inhaltsverzeichnis an.

**Eine genauere Anleitung und Hinweise zu digitalen Bestimmungshilfen findest du auf den folgenden Seiten!**

1 Zuerst legst du das Küchenpapier auf die Arbeitsfläche und die Laubblätter darauf.

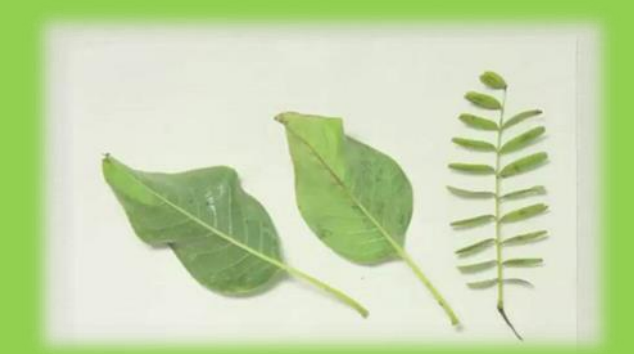

2 Dann bedeckst du das Blatt mit einem zweiten Stück Küchenpapier.

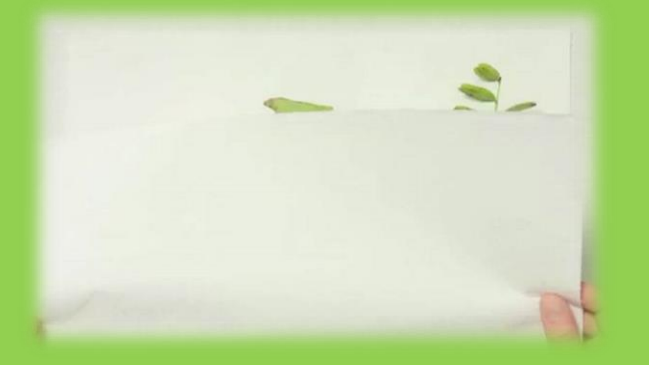

3 Nun werden die Blätter mit einem Buch beschwert.

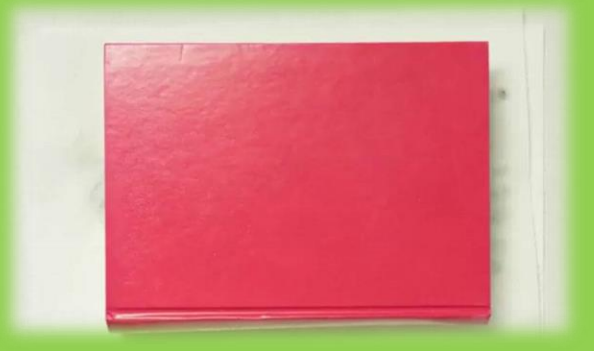

4 Dann legst du die gepressten Blätter auf das Papier und befestigst sie mit einem Klebeband.

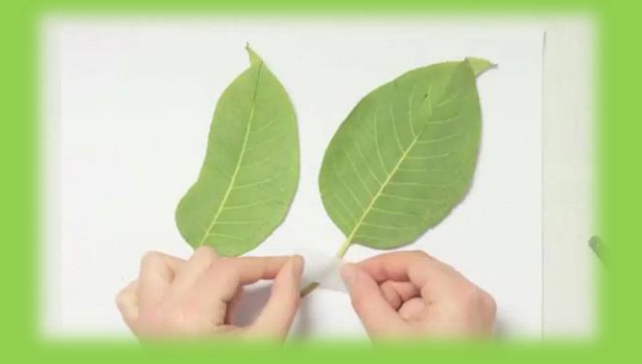

5 Jetzt beschriftest du die Blätter. Das Ganze wiederholst du für alle gepressten Blätter.

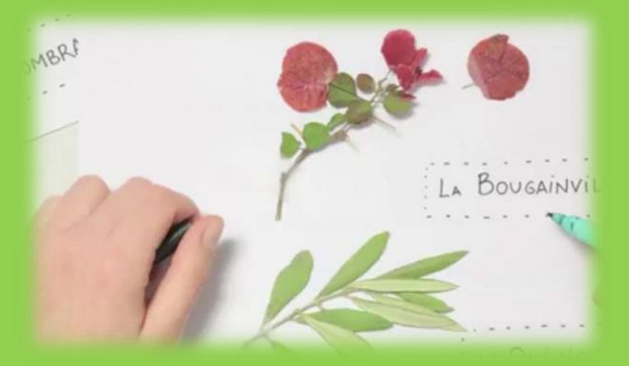

6 Lege nun die einzelnen Blätter übereinander und loche sie an der kurzen Seite.

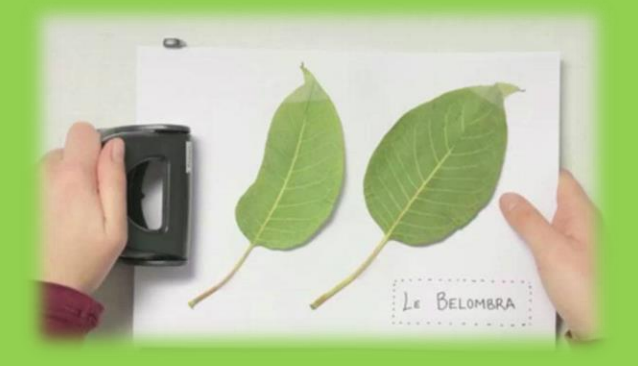

7 Jetzt kannst du die einzelnen Seiten mit einem Faden und dem Stock binden.

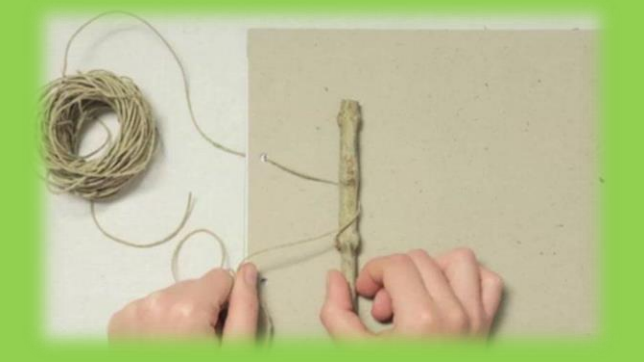

8 Anschließend fest verknoten und überschüssigen Faden abschneiden.

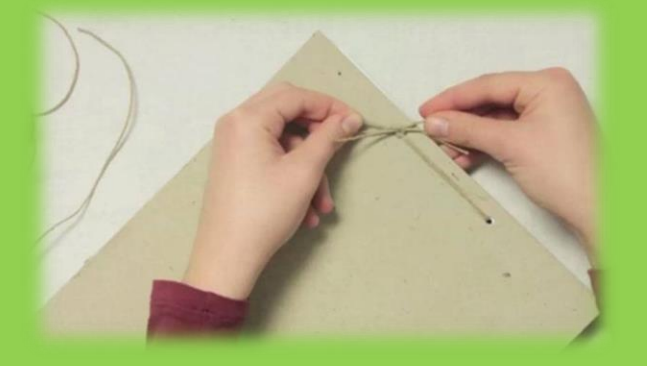

9 Wenn du magst, kannst du abschließend noch ein schönes Deckblatt gestalten**.**

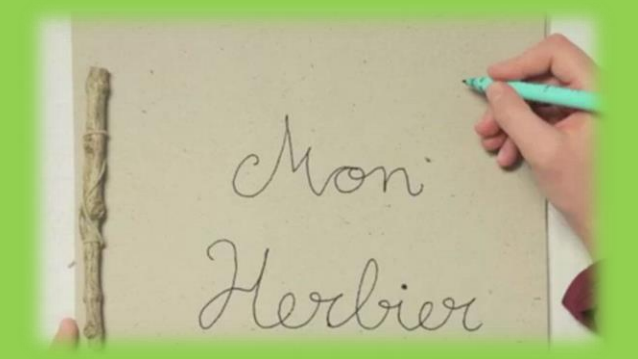

**Bildquelle:** <https://www.schule-und-familie.de/basteln/basteln-natur/herbarium-basteln.html>

# *Geschafft!*

**Nützliche Tipps zu digitalen Bestimmungshilfen:**

**• Einfache digitale Bestimmungshilfe kannst du im Internet finden, z.B:**

<https://baum.bio-div.de/>

**• Für das Smartphone gibt es zahlreiche kostenlose Apps, die die Pflanzen für dich bestimmen, z.B.:**

### **"Flora incognita"**

*"Die Flora Incognita App zeigt eindrücklich, wie einfach und nutzerfreundlich und dabei auch bestimmungsgenau digitale Pflanzenbestimmung sein kann. Mit der Kamera des Smartphones fotografieren Nutzerinnen und Nutzer die Pflanze oder prägnante Pflanzenteile und erhalten umgehend einen Vorschlag zum Namen der Pflanze sowie weiterführende Informationen. Die Flora Incognita App ist bereits seit Frühjahr 2018 verfügbar. In den ersten 15 Monaten nach Veröffentlichung verzeichnete sie schon mehr als 500.000 Installationen. Mehr als drei Millionen Beobachtungen wurden in den Monaten Mai 2018 – August 2019 erstellt."* Bundesamt für Naturschutz

**"Krautfinder"- Pflanzenbestimmung schnell und einfach:** <https://www.pflanzen-bestimmung.de/>

**"Pl@ntNet": kostenlos für Android und iOS, aber auch über Website**  <https://identify.plantnet.org/>

**Allgemein zum Thema "Wald":** 

<https://www.waldkulturerbe.de/digitale-materialien/waldfibel-app/>

© Rainer Himmighofen